## **Examples**

- Students submit four items at different points, each to a separate *Dropbox*. Three submissions are each worth 10%. The fourth submission is worth 70% of Assessment Task 3.
- Students submit four items at different points during your unit, each to a separate *Dropbox*. Each submission is worth 25% of Assessment Task 3.
- Students complete 10 *Quizzes*. Each *Quiz* is worth 10% of Assessment Item 3.
- Students work in groups to create a Report. It is submitted to a group *Dropbox* and worth 70% of Assessment Item 3. Students then submit a personal reflection about the task to an individual *Dropbox*. This is worth 30% of Assessment Item 3.

### **Grading system and other requirements**

This method [requires the use of a](http://blogs.utas.edu.au/teaching-at-tsbe/2015/09/08/should-i-use-a-weighted-or-points-grading-system/) **weighted** grading system. When marking, you will need to record a *0* for students who have not submitted work.

### **You will need to:**

- 1. [Create one](http://blogs.utas.edu.au/teaching-at-tsbe/2015/09/08/create-a-category-in-the-grades-tool/) *Category* to represent the assessment task and use the options suggested on page 3.
- 2. Create one *Grade Item* [per assessment item a](http://blogs.utas.edu.au/teaching-at-tsbe/2015/09/09/create-a-grade-item-in-the-grades-tool/)nd use the options suggested on page 4. You must link each *Grade Item* to the *Category* that you have created.
- 3. Link each *Dropbox*/*Discussion*/*Quiz* [with one of your new](http://blogs.utas.edu.au/teaching-at-tsbe/2014/08/04/associate-a-grade-item-with-a-dropbox-discussion-or-quiz/) *Grade Items*. If students perform a task in class and do not need to submit items electronically, you can skip this step.

## **When marking:**

The *Category Subtotal* will calculate correctly only if you record a zero (0) for each un-submitted piece of work. [Here are some instructions on how to mark un-submitted items with a](http://blogs.utas.edu.au/teaching-at-tsbe/2015/09/08/quickly-grade-un-submitted-work-as-0/) *0* quickly.

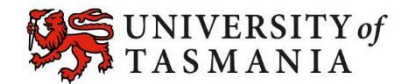

### **Visual example:**

#### **IN** *MANAGE GRADES* **VIEW**

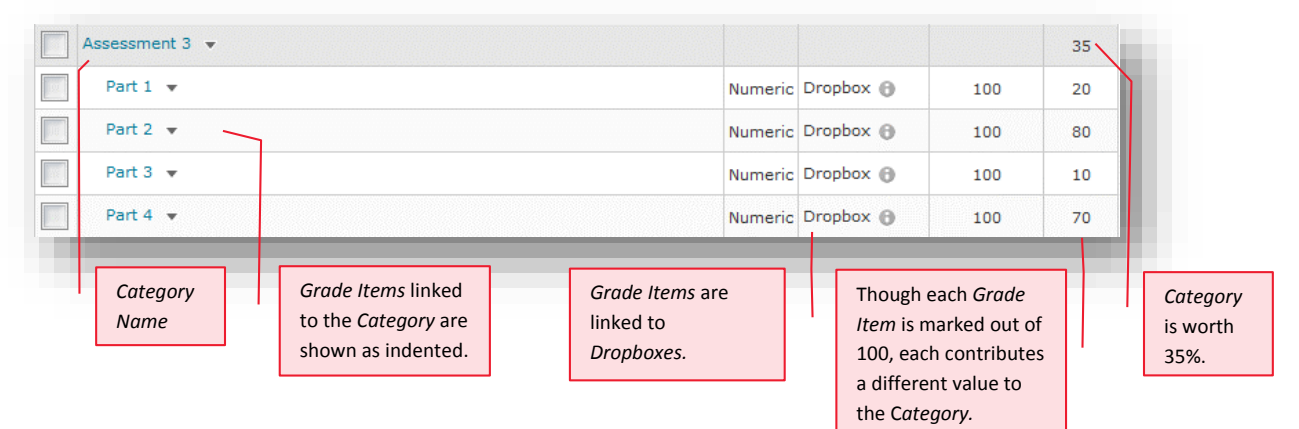

#### **IN** *ENTER GRADES* **VIEW**

**Note:** In this example, the marker has chosen to see the *Points*, *Weighted* and *Grade Scheme* results for each student. The *Subtotal* shows the calculation of the students' overall mark for the assessment task.

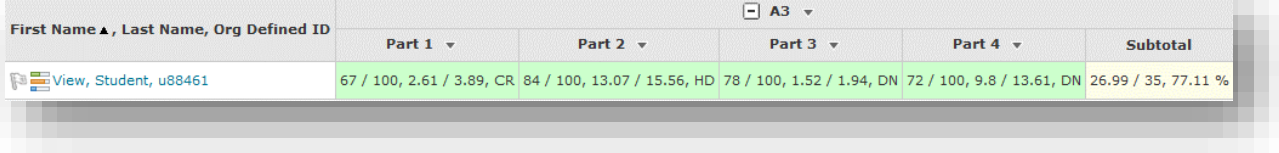

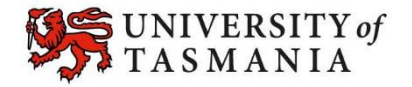

### **Options to use when setting up your** *Category***:**

#### **Set the** *Weight* **of the** *Category*

 Set the *Category Weight* to equal the value of the Assessment Task to the unit (e.g. if it is worth 35% of the unit, record *35* as the *Weight*).

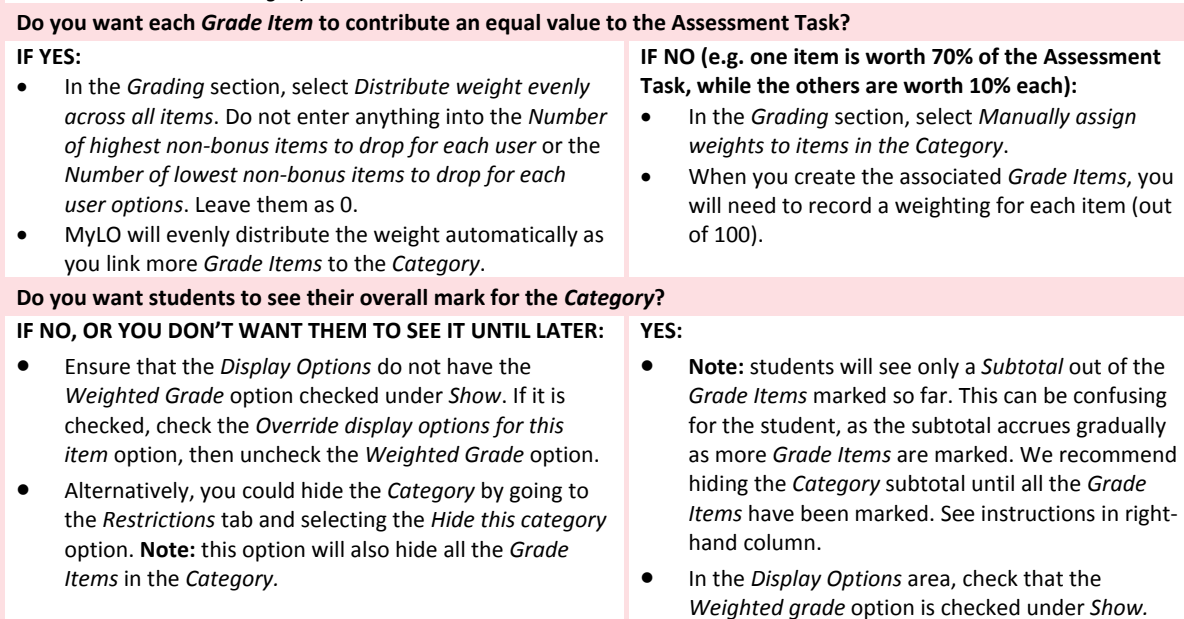

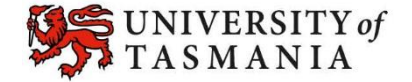

## **Options to use when setting up each of your** *Grade Items***:**

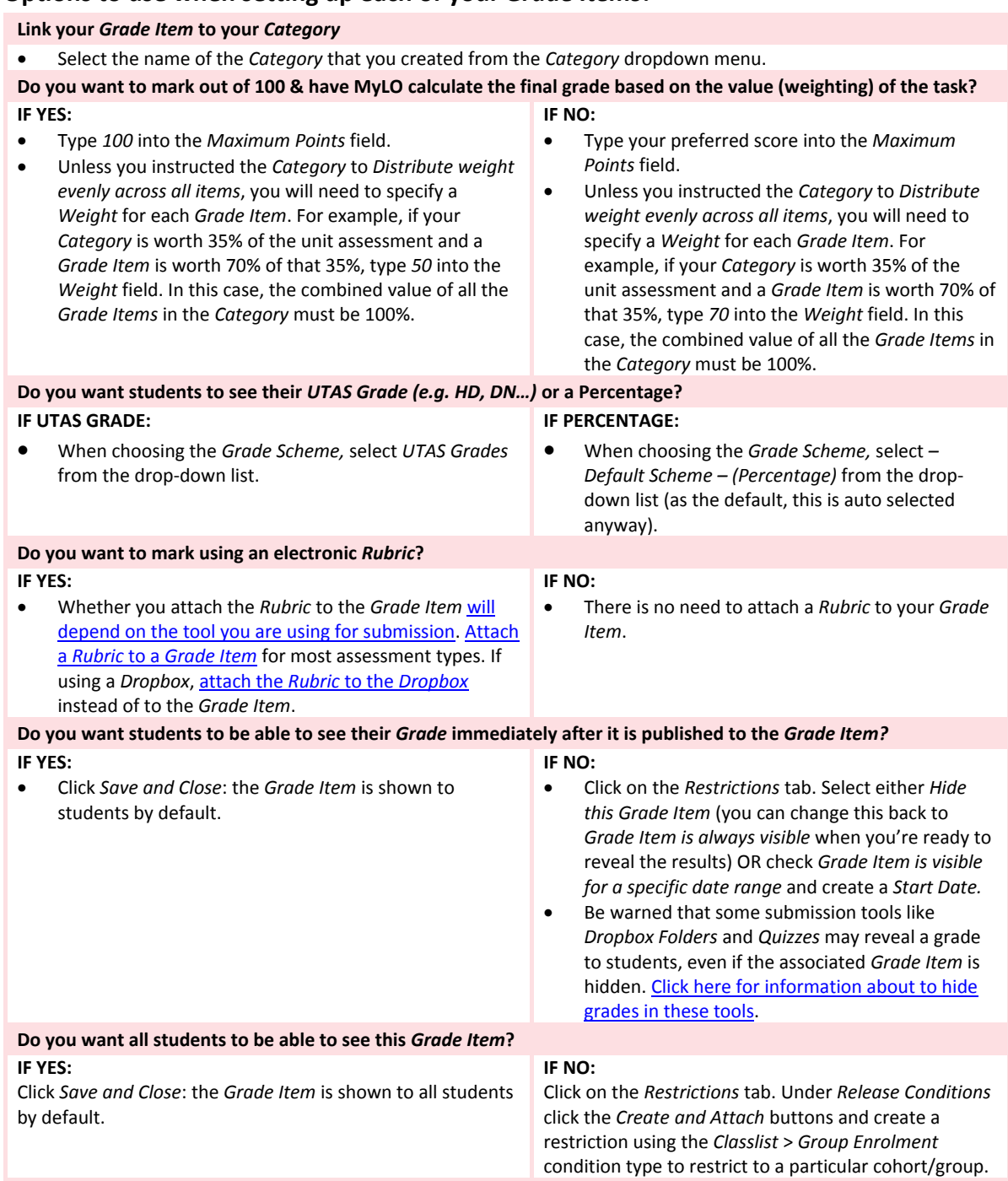

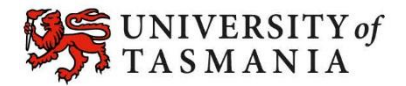